## **Report Card (RC) Instructions**

**Home Access Center**

- **1. Home Access Center (HAC) website: <https://homeaccess.sps.org/homeaccess>**
- **2. Login: Enter User Name and Password**

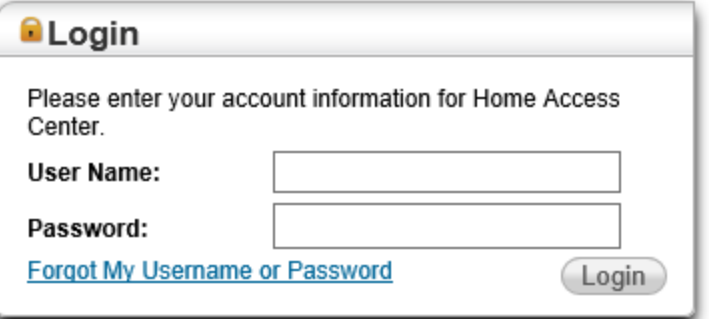

**3. Click on Grades icon**

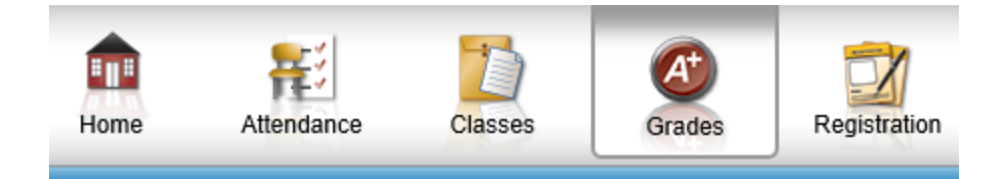

**4. Click on Report Card Tab**

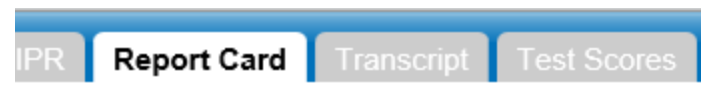

**5. Click Print button: (If you would like to print your student's grade card)**

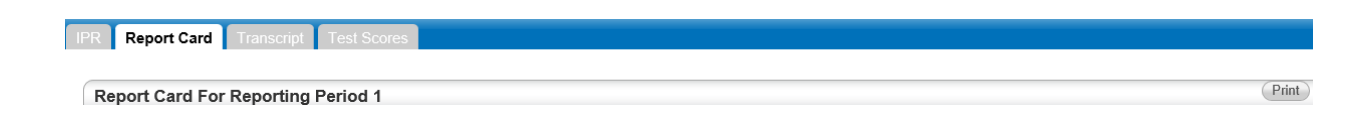